# 圖書與資訊處 圖書服務部門簡介

一、圖書與資訊處的位置:

(一) 總館:位於進德校區,為一棟地下1層、地上5層之建築(5樓為本處資訊服務部門, 另有獨立出入口及獨立開放時間見資訊服務部門簡介)。

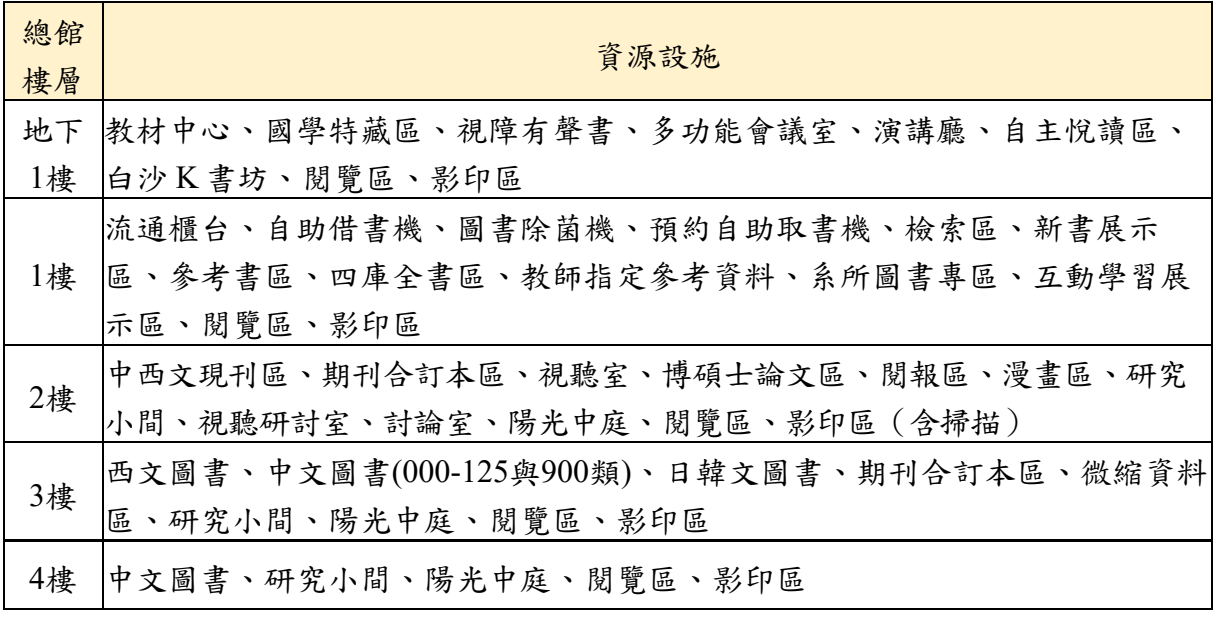

(二) 分館:位於寶山校區經世館1樓。

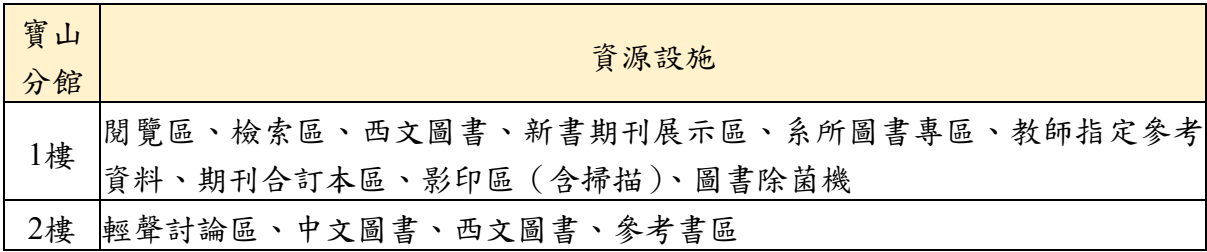

二、圖書與資訊處圖書館開放時間:請連線本處首頁點選「詳細開館時間」查詢。

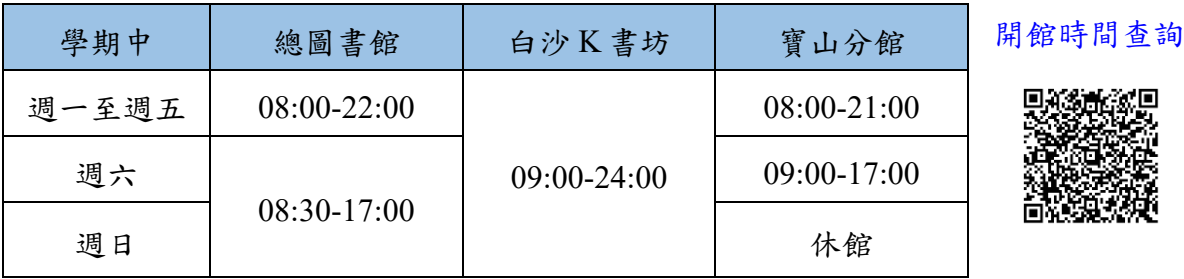

※ 國定假日閉館, 寒暑假及本校期中(末)考試週期間開放時間另訂;如遇有其他特殊 狀況,於公告後變更開放時間。

2

### 三、圖書與資訊處的典藏內容:

圖書與資訊處典藏資源豐富且多元,包括各類型中西文圖書、期刊、 微縮影片、視聽資料及電子書、電子期刊、電子資料庫等。此外,亦 承辦教育部專案計畫,提供專為視障朋友錄製的有聲書資源。詳細統 計數字請參閱本處網頁。

#### 四、圖書與資訊處\_圖書資源服務

- (一) 採編業務:(分機**[5512-5513](mailto:分機5512-5517或libacq@cc2.ncue.edu.tw)**、**5517**或 **[libacq@cc2.ncue.edu.tw](mailto:分機5512-5517或libacq@cc2.ncue.edu.tw)**) 業務職掌範圍包括各類型電子資源、各系所中西文圖書、師長授課 用教科書、特色館藏與十二年國教教科書及期刊等採購及編目、贈 書業務等。
	- 1. 讀者圖書資料薦購服務:

本處提供讀者透過線上系統推薦圖書資料,歡迎全校師生透過薦購平 台提出薦購資料申請。除一般性圖書外,系所專業圖書亦歡迎同學透 過薦購平台推薦,每人每月推薦一般性與專業性資料合計共6件。路 徑:本處首頁→「圖書服務」→「圖書取得」→「圖書資料薦購」。

2. 典藏資源選介:

為推介所典藏之優質圖書及視聽資源,本處提供「新書選介」及「佳片 推薦 | 服務,請至本處首頁瀏覽。

3. 暢銷新書榜:

為便利讀者搶先閱讀叫好又叫座的紙本新書,本處精選博客來、誠 品、金石堂等3家網路或實體書店之暢銷新書,展示於兩校區圖書 館,約每半個月更新一次,展示期間不外借,歡迎線上預約。

4. 期刊資料保存:

為保存期刊文獻供學術研究,本處每年例行將具保存價值之過期期刊 分批送裝為合訂本。總館及分館之期刊清單,請參考本處首頁→「圖 書服務」→「圖書取得」→總館期刊清單、寶山期刊清單。查詢特定 期刊或特定卷期之到館狀況,請透過本處首頁→「圖書服務」→「查 詢系統」→「館藏目錄查詢」→輸入期刊刊名或 ISSN,即可查得期 刊館藏資訊。

#### (二) 讀者服務業務(分機**5532**或 **reader@cc2.ncue.edu.tw**)

- 1. 流通服務:
	- (1) 門禁:本校學生以學生證自行刷卡(感應)入館。請勿將學生證 借予他人使用,違者禁止入館2個月。
	- (2) 借書:讀者可使用「自助借書機」自行借書或至流通櫃台辦理,

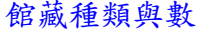

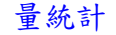

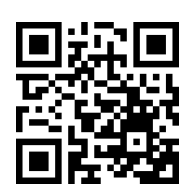

圖書資料薦購

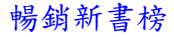

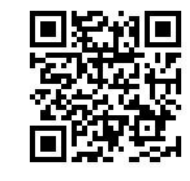

館藏目錄查詢

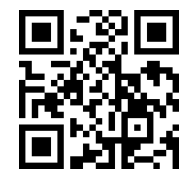

借書冊數及借期等相關規定請參閱本處首頁→「圖書服務」→ 借閱管理準則 「讀者常用服務」→「借閱辦法」→「借閱管理準則」。

- (3) 還書:請至流通櫃台辦理,閉館時間可投入大門旁還書箱(視聽 資料及光碟片除外)。
- (4) 預約:若欲借閱圖書資料已外借,可於館藏目錄線上預約該書。 預約冊數(含視聽資料)大學部學生為3冊,研究所學生為5冊, 教師為10冊。
- (5) 縮短借期:借用之圖書若借用時已有其他讀者預約,借閱期只有2 週,不得續借;若借用期間始出現其他讀者預約,原到期日不 變,但不得續借,系統會寄發 e-mail通知借閱者於到期日前歸還圖 書。
- (6) 圖書協尋服務:若館藏目錄中顯示之圖書狀態為「書在館」卻不 在書架上,可於4樓服務櫃台或1樓流通櫃台登記協尋。圖書尋獲 時將主動為讀者預約,並寄發電子郵件通知,讀者即可於預約自 助取書機辦理借閱。
- (7) 逾期罰款:圖書資料每日每件罰款新台幣5元,視聽資料每日每件 罰款新台幣50元,逾期3天內還書得減免罰款,第4天起連前3天罰 款一併累加,每件並以新台幣500元為最高上限。
- (8) 流通通知單服務:本處之流通通知單係以 e-mail寄發,僅輔助提醒 讀者所借圖書之到期日,避免因逾期而產生罰款。包括圖書到期 前5日、前3日、前1日、圖書逾期、預約催還及預約圖書到館通知 單等。特別提醒,由於免費信箱(如Yahoo、hotmail等郵件系統) 可能會將本處所寄發的 e-mail歸為垃圾郵件,故請隨時查詢個人書 房留意借書狀況,如需修改請務必至校務系統更新。
- (9) 兩館代借代還:本處為便利兩校區師生免於總館、分館間來回奔 波,提供代借代還服務;代借服務係由讀者於館藏目錄線上針對 未被外借館藏點選「兩校區互借」按鈕提出申請(代借件數上限 須與預約書合計,大學部學生為3件,研究所學生為5件),歡迎多 加利用;代還服務係指總館及分館借閱圖書皆可在任一館歸還。
- (10) 環保書袋借用:為提供讀者多元性的服務,圖書館備有可多次用 書袋,提供本校教職員工生於借書時使用,考量使用必要性,必 須借閱圖書資料5冊(含)以上才可借用。借閱期間與借書期限 相同,併入圖書冊數。
- (11) 24H 預約書自助取書服務:總圖書館大門外設置24H 預約自助取 書機,讀者可在收到取書通知後,於保留日期前領取預約書,不 受開館時間的限制!特別提醒:預約書如有下一個讀者預約,只 能借14天,請自行列印收據或透過個人書房查詢到期日。

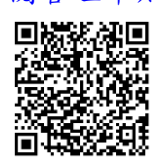

登入個人書房 查詢借閱紀錄

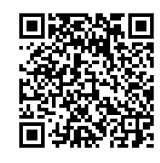

- 2. 館藏查詢:可利用館藏目錄查詢系統,查詢圖書、期刊、視聽資料、 電子書…等各式館藏。
- 3. 新進資源通報:
	- (1) 線上新書通報:請至本處首頁→「圖書服務」→「讀者常用服 務」→「館藏目錄查詢」→「新書通報」頁籤,即可瀏覽新進資 源。
	- (2) 新書展示:精選新進館之新書、雜誌、DVD 陳列於總館一樓新書 展示區及寶山分館一樓新書期刊展示區。
- 4. 電子資源檢索:
	- (1) 資源探索服務平台:提供電子期刊、電子書、資料庫及網路資源 等各種數位資源檢索服務,請自系統右上角登入單一簽入帳密後 開始使用。
		- I. 資料庫主要分為兩類,全文型資料庫可透過網際網路直接連結 瀏覽全文;索引摘要型資料庫則可依據書目資料,查詢本處紙 本期刊館藏,若無全文館藏,則可利用「館際合作」服務之 「全國文獻傳遞服務系統」,向他館提出全文申請。
		- II. 本校資源探索服務平台路徑為:圖資處首頁→「圖書服務」→ 「數位資源」→資料庫/期刊/電子書綜合查詢。
	- (2) 電子資源線上學習:為加速師生對電子資源的認識與利用,針對 開設課程錄製影音檔,每段課程包括該資料庫的收錄主題、檢索 技巧、平台特色等,可更迅速的找到需要的文章全文。課程簡報 或影片檔下載路徑:至本校資源探索服務平台,點選「資料庫/期 刊/電子書 | 頁籤,檢索想要使用的資料庫,即可於簡介下方找到 相關檔案與資源。
	- (3) 除線上學習資源,本處每學期皆會開設電子資源教育訓練課程 (研究生學堂/LIB 學堂),指導讀者使用相關電子資源,多數課 程可認證通識時數,歡迎本校師生踴躍至線上報名系統報名參 加。
- 5. 論文原創性比對:
	- 提供師生文稿相似性比對服務,教師帳號申請請洽圖資處(分機 5539),學生帳號請洽各系所負責人。本處每年5月皆會辦理教師場 與學生場教育訓練,請留意最新消息公告。
	- Turnitin 論文原創性比對系統路徑與相關教學檔案:圖資處首頁→ 「圖書服務」→「數位資源」→資料庫/期刊/電子書綜合查詢→輸入 「Turnitin 論文原創性比對系統」。
- 6. 館際合作服務:

本校師生在本處無法找到所需資源時,可透過館際合作服務,向其 他圖書館借閱或影印資料,或親持館際合作借書證至合作館借閱圖 書,詳請參閱本處首頁→「圖書服務」→「圖書取得」→「館際合 作」。

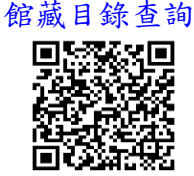

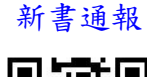

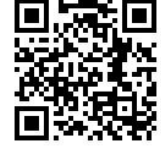

資源探索服務

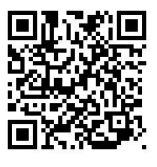

Turnitin 論文原 創性比對系統

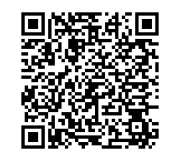

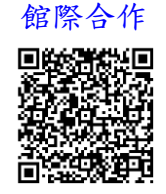

7. 期刊服務:

- (1) 現刊及未裝訂之紙本過刊:當期期刊及未裝訂之紙本過刊置總館 1-2樓及寶山分館1樓。
- (2) 已裝訂之期刊合訂本:置總館2、3樓及寶山分館1樓。
- (3) 紙本期刊查詢服務:可至館藏目錄查詢紙本期刊館藏卷期、架位 及放置地點等資訊。
- (4) 電子期刊:請登入本校資源探索服務平台查詢。
- (5) 過期期刊外借服務:為使期刊資源充分利用,便利讀者閱讀,開 放部分「過期」刊物外借。
	- I. 可外借過期期刊:「非學術性及休閒性刊物」且不裝訂的一般 性期刊;可外借的期刊封面或封底貼有條碼,並在架位標籤上 蓋有「本刊過期3期後可外借」章。
	- II. 借閱對象:本校教職員工生、辦理借書證之校友、本處圖書館 志工。
- III. 借閱冊數及借期:限3冊、借期7天。(不可預約、續借)
- 8. 視聽資源服務:

(1) 視聽資料借閱服務:

- I. 視聽資料因有加裝保護盒,需至櫃檯借取,請勿使用「自助借 書機」自行借用視聽資料。
- II. 為使 DVD 等視聽資源充分流通,不提供續借;逾期未還者, 每逾1日,每件罰款新台幣50元,逾期3天內歸還得減免罰款, 第4天起連前3天罰款一併累加。逾期罰款每件上限新台幣500 元。請參閱本處首頁→「圖書服務」→「讀者常用服務」→ 「借閱辦法」→「視聽室服務暨使用規則」。
- (2) 視聽資料協尋服務:若館藏目錄中顯示之視聽資料狀態為「書在 館」卻不在架上,可於2樓服務櫃台或1樓流通櫃台登記協尋。尋 獲視聽資料時將主動為讀者預約,並寄發電子郵件通知,即可至 預約自助取書機辦理借閱。
- (3) 依據著作權法相關說明,本處屬開放之公共空間,於館內播放皆 需使用公播版之影片,師長若利用視聽媒體於課堂上播放配合教 學使用時,亦請使用「公播版」。
- 9. 特藏資源管理:
	- (1) 教材資源:本處總館地下1樓收錄多種版本國小、國中、高中、 高職、空大、國外紙本教材,提供師生參考利用。
	- (2) 教師指定參考資料:
		- I. 配合師長授課需求,將教師指定學生參閱之特定資料置放於總 館互動學習展示區及寶山分館,限館內閱覽。
		- II. 請參考本處首頁→「圖書服務」→「圖書取得」→「教師指定 參考書」,或由「圖書服務」→「讀者常用服務」→「館藏目 錄查詢」之「教授指定參考資料」頁籤查詢各學年度之歷史資

視聽室服務 暨使用規則

#### 教師指定參考

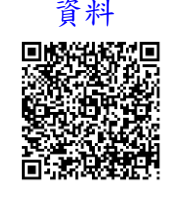

料。

- (3) 四庫全書:陳列於總館1樓,供讀者於館內閱覽或外借使用。
- (4) 國學特藏:陳列於總館地下1樓,供讀者於館內閱覽或外借使 用。
- (5) 學位論文:收藏本校博碩士生論文,分為紙本與數位化論文兩 種:
	- I. 紙本論文:存放於2樓視聽室之「博碩士論文區」。
	- II. 本校博碩士論文全文檢索系統:收錄本校畢業研究生的學位論文 電子資料。
		- 網址:<https://cloud.ncl.edu.tw/ncue/>
- 10. 報紙及漫畫:陳列於2樓視聽室內,限館內閱覽。
- 11. 其他各類參考資料:陳列於1樓參考書區,限館內閱覽。
	- (1) 一般及專科性參考書:例如字(辭)典、地圖、百科全書等。
	- (2) 政府出版品。
	- (3) 本校教職員已出版著作。
	- (4) 本校出版品。
- 12. 場地借用:請至本處首頁→「圖書服務」→「讀者常用服務」→ 「圖書館場地借用」→登入「會議場地借用系統」預約使用。
	- (1) 演講廳:總館地下1樓設有演講廳,計有170席座位,可供會議、 活動及課程使用。
	- (2) 多功能會議室:總館地下1樓設有多功能會議室,計有53席座 位,可供會議、活動及課程使用。
	- (3) 討論室:總館2樓設有2間討論室及2間視聽研討室,可供小團體 借用做為討論或欣賞影片空間。
	- (4) 研究小間: 總館2至4樓共設有27間研究小間, 專供本校學生借 用,分為當日期與長期研究小間,借用對象與說明如下:
		- ➢ 201-209為「當日期」研究小間:大學部、研究所學生借 用,於總館入口大廳電腦申請借用。
		- ➢ 301-309為「7日期」研究小間:大學部、研究所學生皆可借 用,透過本校「會議場地借用系統」提出借用申請。
		- ➢ 401-409為「30日期」研究小間:研究所學生可借用,透過 本校「會議場地借用系統」提出借用申請。
		- 其餘詳細借用方式及注意事項請參閱本處「研究小間借用申請 注意事項」。

註:總館1樓全區及寶山分館2樓輕聲討論區,可輕聲討論,請自行進 入使用,不需事先借用。

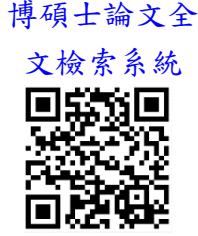

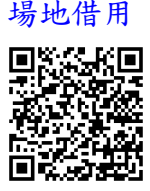

研究小間借 用申請注意

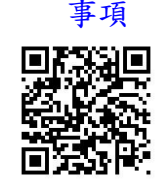

#### 13. 志工招募:

歡迎熱心服務及有志參與本處圖書館工作者,加入圖書館志工行 列,詳請參閱本處首頁→「關於圖資處」→「志工園地」。圖書館 亦配合校內通識中心、師培中心等單位之服務學習課程規劃,提供 通識及師培志工服務申請,意者請逕洽詢4樓服務櫃台(校內分機 5525)。

志工園地

#### (三) 綜合業務:

- 1. 影印機服務:因應讀者個人研究所需,本處進德總館 B1至4樓和寶山 分館1樓皆設有自助式影印/列印機供讀者使用,其中進德總館2樓和 寶山分館各一台影印機提供免費掃描功能,本項功能為免費服務, 但仍需有影印卡才能使用,未有影印卡讀者,總館請向1樓門禁櫃台 同仁押證借用,寶山分館請向1樓流通櫃台同仁押證借用。影印服務 相關說明如下:
	- (1) 購買影印卡:每張售價100元。

I. 進德總館:於1樓門禁櫃台販售

- II. 寶山分館:於1樓流通櫃台販售
- (2) 總館及分館櫃台備有一張影(列)印卡供少量影印、列印時押證借 用,依使用量收費。(現金支付)。
- (3) 總館及分館各設1台 A4彩色事務機,使用悠遊卡自助影印列印。 收費方式:
	- I. 黑白 A4單面1張:1元

II.彩色 A4單面1張:5元

- (4) 若有影印機故障等情況,請通知各樓層館員或電洽採編暨綜合業 務組李小姐(校內分機5554)。
- 2. 視障有聲圖書業務:(分機5551或 blind@cc2.ncue.edu.tw) 服務對象為視障朋友,服務項目包括:
	- (1) 有聲書錄製服務:專為視障者錄製人文社會學科有聲教科書及各 類知識性與休閒性有聲書。
	- (2) 有聲書流通服務:凡視障者均可憑身心障礙證明等相關文件申請 借書證,免費借閱有聲書。另亦提供線上收聽服務,隨時享受聽 書樂趣不打烊。請參閱視障有聲圖書網頁,進入本處首頁→「圖 書服務」→「視聽資源」→「視障有聲書」網頁使用。

註:錄音人員招募活動:國語標準者皆歡迎參加試音,甄選通過者, 由本組提供書籍錄製,並支付錄音工作費。詳情請洽04-7261041分 機12。

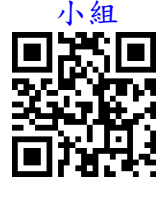

視覺障礙資料

# 學年度第一學期圖資處電子資源利用教育時間表

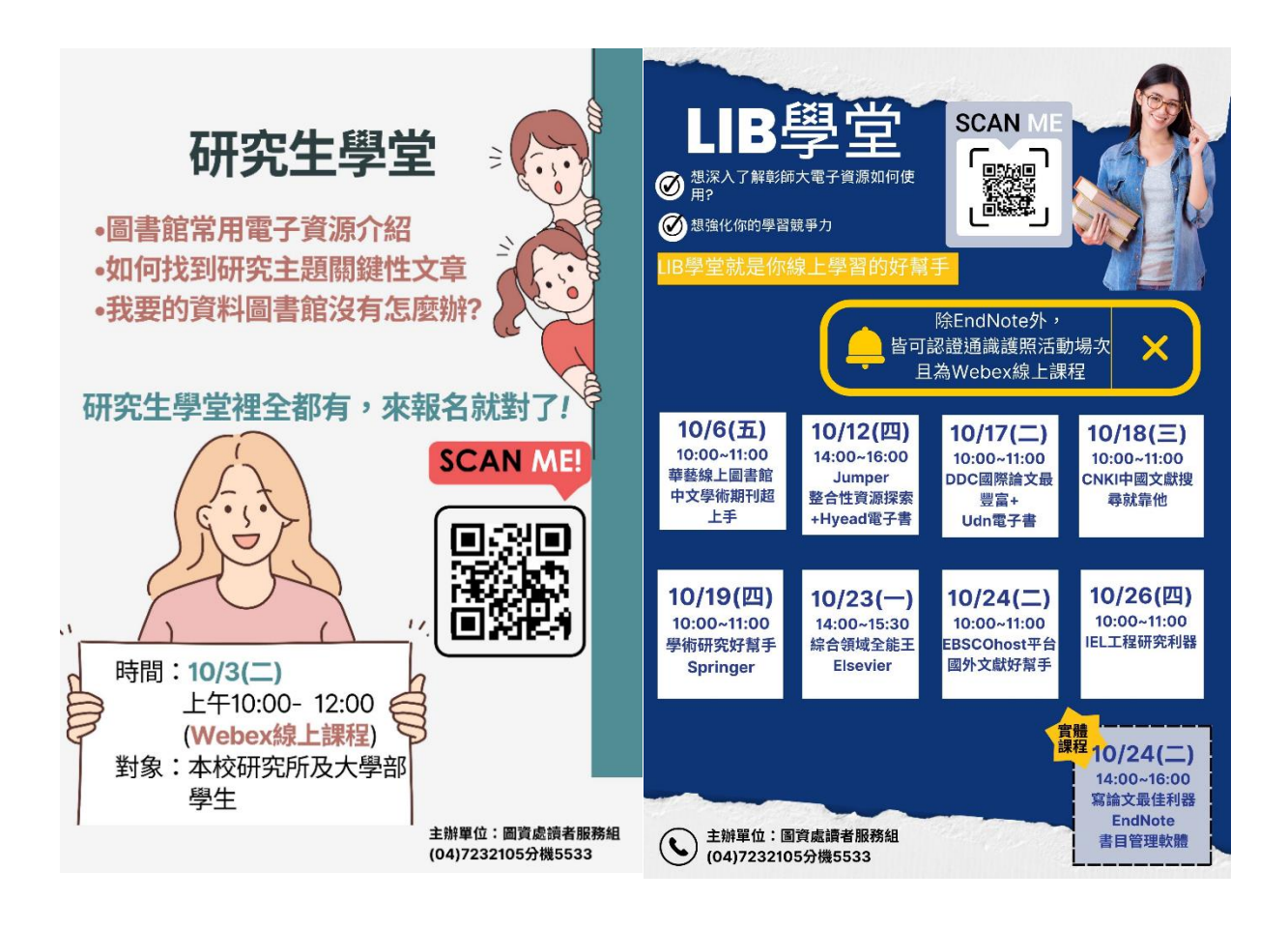

資訊服務部門簡介

### 一、 電腦教室開放時間

(一) 電腦教室開放自由上機時間(上課時間除外):

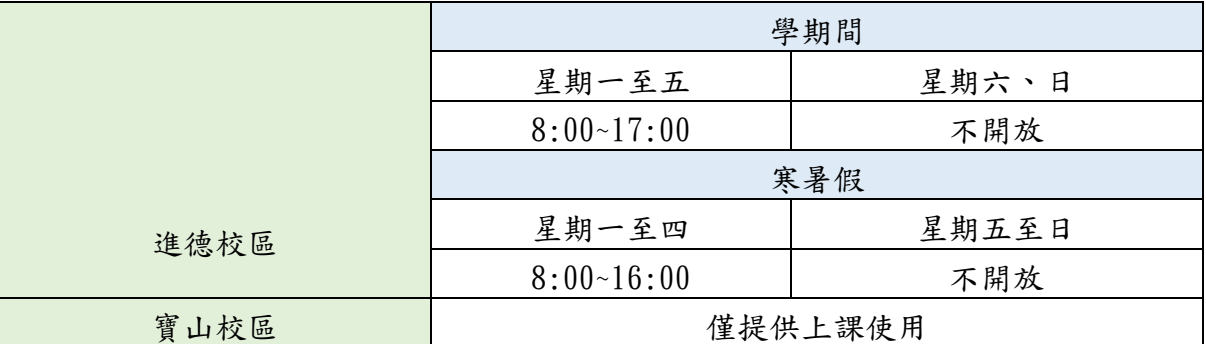

電腦教室閉館前半小時,將關閉電腦教室總電源,請借用教室的使用者務必將 檔案存檔並關機。

- 記得將隨身攜帶的貴重物品帶走,本處不承擔使用者遺留物之保管責任。
- ⚫ 國定假日全面不開放使用。
- (二) 電腦教室開放狀況查詢網址: インディング 電腦教室查詢

<http://aps.ncue.edu.tw/clsrm/ccapp/>

(三) 電腦教室相關問題,可至本處網路與資訊系統管理組洽詢或撥 打校內分機如下:

諮詢台:1549(負責人分機:1536,趙小姐)

# 二、 學生電子郵件帳號(學校信箱)

- (一) 學生電子郵件帳號規則:(帳號皆為小寫字母) 範例:碩士班新生學號:M0012001,則 Email 帳號為:m0012001, 郵件地址為 m0012001@mail.ncue.edu.tw。 大學部開頭為小寫 s;碩士班為小寫 n;進修學院為小寫 a;博士 變更密碼網址 班為小寫 d 開頭。
- (二) 登入之密碼皆為『您的選課密碼』。
- (三) 欲修改密碼可至[彰化師大首頁]→[資訊服務入口]→[變更密碼] 或直接輸入網址為: [https://portal.ncue.edu.tw/portal/sso\\_chngpwd\\_do.php](https://portal.ncue.edu.tw/portal/sso_chngpwd_do.php)
- (四) 網路郵局網址(WebMail):<https://mail.ncue.edu.tw/> Email 登入網址
- (五) 內送與外寄郵件伺服器(Outlook)設定為 mail.ncue.edu.tw。
- (六) 每人郵件信箱與網路郵局空間大小合計500MB,單封信件大小限 制為10MB。
- (七) 因資安要求,每365天務必變更一次密碼,否則帳號鎖定,變更 密碼後可繼續使用。
- (八) 請定期清理新信夾內容,避免空間儲滿。

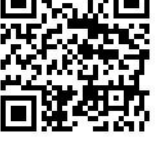

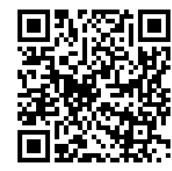

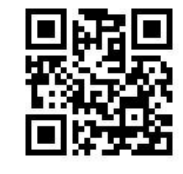

(九) 電子郵件相關問題,可至本處網路與資訊系統管理組洽詢或撥打 校內分機:1532,黃先生。

※ 請注意:為維護個人資料安全,請經常更改個人密碼,並注 意密碼複雜度。

#### 三、 授權軟體下載系統

- (一) 本系統提供校園合法授權軟體使用,軟體僅限於校內網路環境下 載。
- (二) 請透過資訊服務入口網登入後,點選「教學相關資訊服務」內的 「授權軟體下載」系統。
- (三) 請勿使用續傳軟體下載。
- (四) 請勿任意洩漏序號,或公布於網際網路上。 KMS認證操作
- (五) 提供之軟體包含:windows 系列、office 系列、EndNote、防毒 說明 軟體等正式授權之軟體。
- (六) 微軟 KMS 認證操作說明可參考網址: <https://olis.ncue.edu.tw/public/images/2017921113252.pdf>
- (七) 學生亦可使用微軟提供之 Microsoft 365 Pro Plus, 一組帳號可 Office365登入 於5台行動裝置上登入授權使用(限在學身分,畢業後只能網頁 使用),可透過登入網站下載所需之 office 軟體。

登入網址:<https://www.office.com/>

帳號:學號[@office365.ncue.edu.tw](mailto:學號@office365.ncue.edu.tw)

申請帳戶或忘記密碼連結網址(請務必詳讀說明): <https://forms.office.com/r/ebjwYXq3f4>

第一次登入請務必修改密碼(申請後,預設密碼會寄到學生電子 郵件)

- (八) 下載之軟體檔案大部分皆為 ISO 映像檔,請使用映像檔燒錄方式 申請帳戶或忘記 燒錄成光碟,或使用解壓縮軟體(winrar、7zip)直接解壓縮再執 行安裝檔安裝。
- (九) 系統或軟體使用相關問題,可至本處網路與資訊系統管理組洽詢 或撥打校內分機:1535,梁小姐。

#### 四、 校園虛擬加密網路

(一) 學生需於校外使用校內網路資源,可利用校園虛擬加密網路(SSL VPN)連線,以提供安全傳輸網路環境,使資料傳輸過程不易流失 造成洩密、個人資料外流等資訊安全問題。

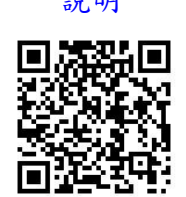

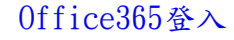

網址

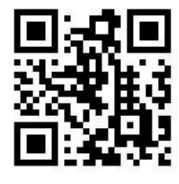

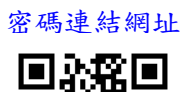

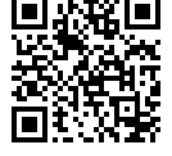

- (二) SSL VPN 僅供存取校內網路使用,欲存取校外資源(如:奇摩 Yahoo、Google 等),請使用電腦本身之 IP 網路,切勿佔用 SSL VPN 校內資源網路。
- (三) 請使用資訊服務入口網帳號與密碼登入 系統網址為:<https://sslvpn2.ncue.edu.tw:10443/>
- (四) 詳細操作可參考網址: [https://olis.ncue.edu.tw/ct.asp?xItem=7868&CtNode=1195&mp](https://olis.ncue.edu.tw/ct.asp?xItem=7868&CtNode=1195&mp=1)  $=1$
- (五) SSL VPN 使用相關問題,可至本處網路與資訊系統管理組洽詢或 撥打校內分機:1535,梁小姐。
- 五、 數位資源共享平台
	- (一) 本平台提供本校軟體授權雲端使用,使用者連線上網路,並透過 瀏覽器(如:Google Chrome、FireFox 等瀏覽器)即可執行應用軟 體。
	- (二) 請使用資訊服務入口網帳號與密碼登入

系統網址:<https://citrix.ncue.edu.tw/>

- (三) 使用系統上之軟體皆為雲端使用,請將個人之檔案確實儲存於個 人電腦上,勿儲存於雲端空間上。
- (四) 目前已提供之軟體清單:

統計分析類:SPSS 20、Matlab2010及其19套 Toolbox 工具物件、 Matlab2015及其2套 Toolbox 工具物件。

多媒體類:Photoshop、Illustrator、Dreamweaver 等。

文書類: Office 2021、Acrobat PDF。

(五) 系統使用相關問題,可至本處網路與資訊系統管理組洽詢或撥打 校內分機:1535,梁小姐。

#### 六、 學生宿舍網路

(一) 本校學生宿舍網路為學術網路,需遵行以下校園網路規範。

[https://olis.ncue.edu.tw/ct.asp?xItem=7665&ctNode=1133&m](https://olis.ncue.edu.tw/ct.asp?xItem=7665&ctNode=1133&mp=1)  $p=1$ 

- (二) 學生宿舍網路流量統計方式,含概所有網路使用行為,例如:使 用網路看電視(PPS)、使用網路聽收音機、下載檔案等等行為。
- (三) 每棟宿舍之寢室配置4個固定虛擬 IP 位址,寢室內之居民自行分 配使用,如有發現 IP 位址衝突,可查詢其他室友是否有設定錯

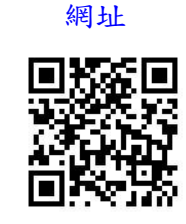

SSL VPN 登入

詳細操作說明

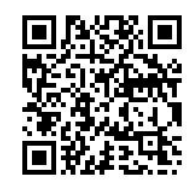

Citrix 登入

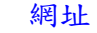

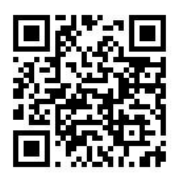

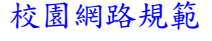

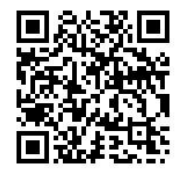

誤。若未經他人同意,盜用同寢他人IP 位址使用,經查證屬實, 將依校規處分。

(四) 宿舍網路每一個虛擬 IP 位址,上傳加下載總流量限制為8 GB,當 網路總流量超過限制時,系統會自動將違規之 IP 限制網路連線頻 寬一天(24小時),限制網路連線頻寬 IP 位址清單可查看:

<http://10.200.1.1/currentblacklist.php> (進德校區學生宿 舍)

<http://120.107.215.29/currentblacklist.php>(寶山校區學 生宿舍)

- (五) 本處只對網路流量違規之 IP 位址進行限制網路連線頻寬,無法對 特定人士進行停權或開放。
- (六) 學生宿舍網路相關問題,可至本處網路與資訊系統管理組洽詢或 撥打校內分機:1547,劉先生;校內網路維護廠商分機:1542, 黃先生。

#### 七、 校園無線網路

- (一) 校園無線網路 eduroam 提供不限裝置數量同時上網、安全加密連 線、全球教育及科研單位之間的無線區域網路服務共享 說明網址: [https://lib2sys.ncue.edu.tw/site/ncuegip/public/Attachme](https://lib2sys.ncue.edu.tw/site/ncuegip/public/Attachment/38916332279.pdf) [nt/38916332279.pdf](https://lib2sys.ncue.edu.tw/site/ncuegip/public/Attachment/38916332279.pdf) eduroam 說明
- (二) 校園無線網路名稱為「TANetRoaming」無線網路,連線完成後, 即可使用瀏覽器上網。
- (三) 無線網路帳號與密碼請使用資訊服務入口網帳號與密碼登入。 無線網路卡號
- (四) 校園無線網路 MAC 卡號註冊認證:除既有 eduroam 以及網頁認證 註冊網址 外,也提供網路 MAC 卡號認證,讓個人行動裝置連結校園 TANetRoaming 無線網路時,不需要再額外登錄帳號及密碼,即可 立即使用。

校園無線網路 MAC 卡號註冊(限校內網路環境連線): <https://macreg.ncue.edu.tw/>,或(校外)登入校園資訊服務入 口,點選「資訊服務」→「行政相關資訊服務」→「無線網路設 備註冊」進行註冊。

(五) 本校已加入「大專校院無線漫遊機制」,本校學生可使用同一組 校外無線漫遊 帳號密碼,使用其他大專校院之無線網路。校外無線漫遊相關說 明: <http://roamingcenter.ndhu.edu.tw/>

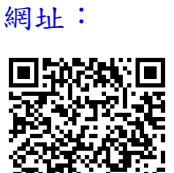

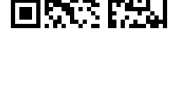

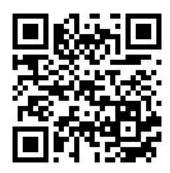

相關說明

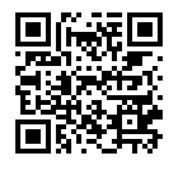

- (六) 其他校內無線網路相關說明可參考: [https://olis.ncue.edu.tw/ct.asp?xItem=7658&ctNode=1133&m](https://olis.ncue.edu.tw/ct.asp?xItem=7658&ctNode=1133&mp=1)  $p=1$ 
	- (七) 無線網路相關問題,可至本處網路與資訊系統管理組洽詢或撥打 校內分機:1547,劉先生。

# 八、 P2P(點對點)軟體使用宣導

- (一) 使用 P2P 軟體(譬如 BT、edonkey、Foxy、Gnutella...等),常發 生侵犯智慧財產權之網路行為。
- (二) 國內外已有電影公司、唱片公司或軟體公司於網路上進行「點對 點」傳輸之偵測,而包括可能涉及侵權之 IP 位址、侵權時間、檔 案名稱、傳輸協定等資料,在使用「點對點」軟體時都可被追蹤 並紀錄。
- (三) 本校校園(含行政區、教學研究區、宿舍區、實驗室、研究室、 公用空間、產學研究區..等)凡使用學術網路者,全面禁止使用 P2P 軟體。 P2P 軟體使用
- (四) 因教學或研究因素得申請 P2P 軟體使用, 經核准後始得使用, 申 請表如下網址所示: [https://lib2sys.ncue.edu.tw/site/ncuegip/public/data/191](https://lib2sys.ncue.edu.tw/site/ncuegip/public/data/191614212871.pdf)

[614212871.pdf](https://lib2sys.ncue.edu.tw/site/ncuegip/public/data/191614212871.pdf)

# 九、 挖礦、賣算力軟體使用宣導

- (一) 依據臺灣學術網路管理規範第九條,連線單位及使用者不得利用 臺灣學術網路從事營利性商業活動。
- (二) 圖書與資訊處為維護校園及宿舍網路安全,顧及網路資源使用公 平性,避免公資源私用爭議,因此不開放挖礦、賣算力等程式之 網路服務資源,若因學術研究需求,必須在特定區域進行測試或 資料收集,則請依程序提出申請。
- (三) 若未經申請被查獲有利用公資源進行網路挖礦、賣算力等行為, 將報請學校依相關規定處理。
- (四) 解 除 服 務 限 制 申 請 單 請 至 以 下 網 址 下 載 : [https://olis.ncue.edu.tw/ct.asp?xItem=8524&ctNode=1185&m](https://olis.ncue.edu.tw/ct.asp?xItem=8524&ctNode=1185&mp=1)  $p=1$

解除服務限制 申請表

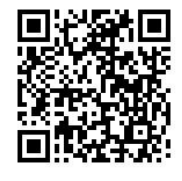

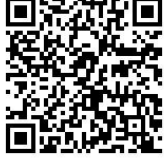

申請表

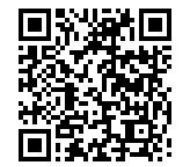

其他校內無線 網路說明

#### 15

# 十、 資訊能力檢定畢業門檻

- (一) 本校學士班學生在規定修業年限內,除應修滿該學系應修學分 外,同時 須依各系之規定達到本辦法所列之「資訊能力認證對 應表 , 檢定標準, 方具備畢業資格。
- (二) 相關法規與活動公告及說明請參考「資訊能力檢定網」:

<https://sites.google.com/gm.ncue.edu.tw/tqc2022/>

# 中英打字不算。

- (三) 資訊能力檢定證書並不限定入學之後取得,已取得並符合本校資 訊能力之基本要求者,請至資訊畢業門檻管理系統 [https://aps.ncue.edu.tw/info\\_restrict](https://aps.ncue.edu.tw/info_restrict) ,上傳證書掃描圖 檔,再將正本送系辦確認。
- (四) 相關問題,可至本處網路與系統系統管理組洽詢或撥打校內分 機:1532,黃先生。

### 十一、 Google 數位學習帳戶(GM 信箱)

- (一) 請務必宣導同學此非學校信箱,是 GM 信箱。學校公告與老師發 信會寄到學生信箱,不會寄到 GM 信箱。
- (二) 申請新帳號或密碼忘記網址: <https://forms.gle/Us98c18JZd7Hk1DbA>
- (三) 成功登入後,可以先到「管理你的 Google 帳戶」的「安全性」, 設定好『備援電話號碼』或『備援電子郵件』,之後忘記密碼就 可

以自行處理。

[https://myaccount.google.com/security?hl=zh\\_TW](https://myaccount.google.com/security?hl=zh_TW)

- (四) 此帳號僅供教學上使用,離校將刪除。
- (五) 此帳號本校僅有使用權,為資訊安全,重要資料請勿上傳;上傳 之之備份資料被刪除或遺失,僅能找回20天內之資料。網路備份 資料請勿當作正本。
- (六) 彰師大遠距教學說明網址: <https://sites.google.com/gm.ncue.edu.tw/2020els/>
- (七) 有相關問題,可 Email 至 htg@gm.ncue.edu.tw 諮詢。

#### 十二、 智慧財產權宣導

(一)「智慧財產權 (Intellectual Property Rights, IPR), 乃國家 以立法方式保護人類精神智慧產物賦與創作人得專屬享有之權 利,本國保護智慧財產權現行法規,包括商標專用權、專 利權 及著作權…等。其中以著作權法所保護者之著作為文學、科學、 藝術或其他學術範圍之創作,而著作權乃指因著作完成所生之著

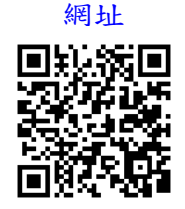

資訊能力檢定

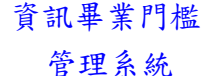

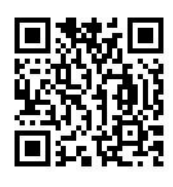

Google 帳號 申請網址

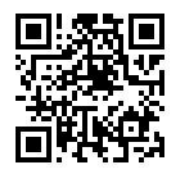

彰師大遠距教 學說明網址

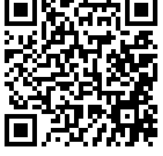

作人格權及著作財產權,與個人切身之關係,鼓勵各位能進一步 瞭解著作權法法規內容。

- (二)著作權法詳細之內容,請參閱經濟部智慧財產局網站, [http://www.tipo.gov.tw](http://www.tipo.gov.tw/) 。
- (三) 學 術 網 路 者 , 謂 藉 由 本 校 資 訊 網 路 連 接 教 育 部 學 術 網 路 (TANET);對外可連接網際網路(Internet)之網路使用環境, 以提供教學、學術研究及學習使用為目的。嚴禁有違反學術網路 建置目的之網路活動;如瀏覽色情、暴力、違反善良風俗等網 站、線上遊戲及前述商業、非法行為。
- (四) 依台灣學術網路使用規範第五條、教育部校園網路使用規範第三 條,網路使用者應尊重智慧財產權,避免涉及侵犯智慧財產權之 行為。
- (五) 網路使用者應尊重智慧財產權,禁止下列可能涉及侵害智慧財產 權之行為:
	- 1. 使用未經授權之電腦程式。
	- 2. 違法下載、拷貝受著作權法保護之著作。
	- 3. 未經著作權人同意,將受保護之著作上傳於公開之網站上。
	- 4. BBS 或其他線上討論區上之文章,經作者明示禁止轉載,而仍然 任意轉載。
	- 5. 架設網站供公眾違法下載受保護之著作。
	- 6. 使用點對點(P2P)檔案分享軟體傳輸侵犯智慧財產權之檔案。
	- 7. 其他可能涉及侵害智慧財產權之行為。
- (六) 請同學確實遵守相關規定,並尊重創作人之著作權,使用合法軟 體,並勿下載來歷不明的音樂、影片、程式、文件等。
- (七) 本校「校園網路使用規範」針對智慧財產權部份已有相關管理規 範。而「國立彰化師範大學學生獎懲辦法」中列明:依據違反網 路使用或智慧財產權相關法令規定情節之輕重,給予申誡、小 過、大過等處分。敬請師生使用網路時應尊重智慧財產權,並請 單位主管與導師利用集會時間協助宣導。
- (八) 彰化師大保護智慧財產權宣導網址:<https://ipr.ncue.edu.tw/> 智慧財產權宣

導網址

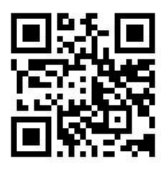

經濟部智慧財 產局網站

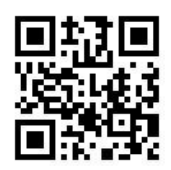

- ⚫ 智慧財產權宣導案例
	- 1. 購買來路不明3C 周邊產品,小心誤觸法網! (提供單位:財政部 關務署台北關)107-02-22

<https://www.tipo.gov.tw/tw/cp-52-659573-27f1a-1.html>

2. 市售可看直播節目電視盒都是違法的吧? (提供單位:內政部警政 署)107-02-27

<https://www.tipo.gov.tw/tw/cp-52-659858-f2ed2-1.html>

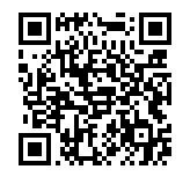

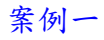

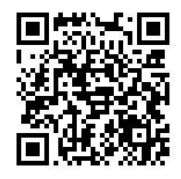

案例二

3. 經營事業使用盜版軟體之刑事責任! (提供單位:內政部警政 署)108-02-26

<https://www.tipo.gov.tw/tw/cp-52-695664-01b3d-1.html>

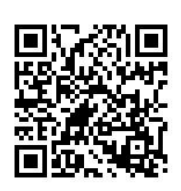

案例三